## 제명 : 이니셜 디 8 인피니티(Initial D 8 Infinity)

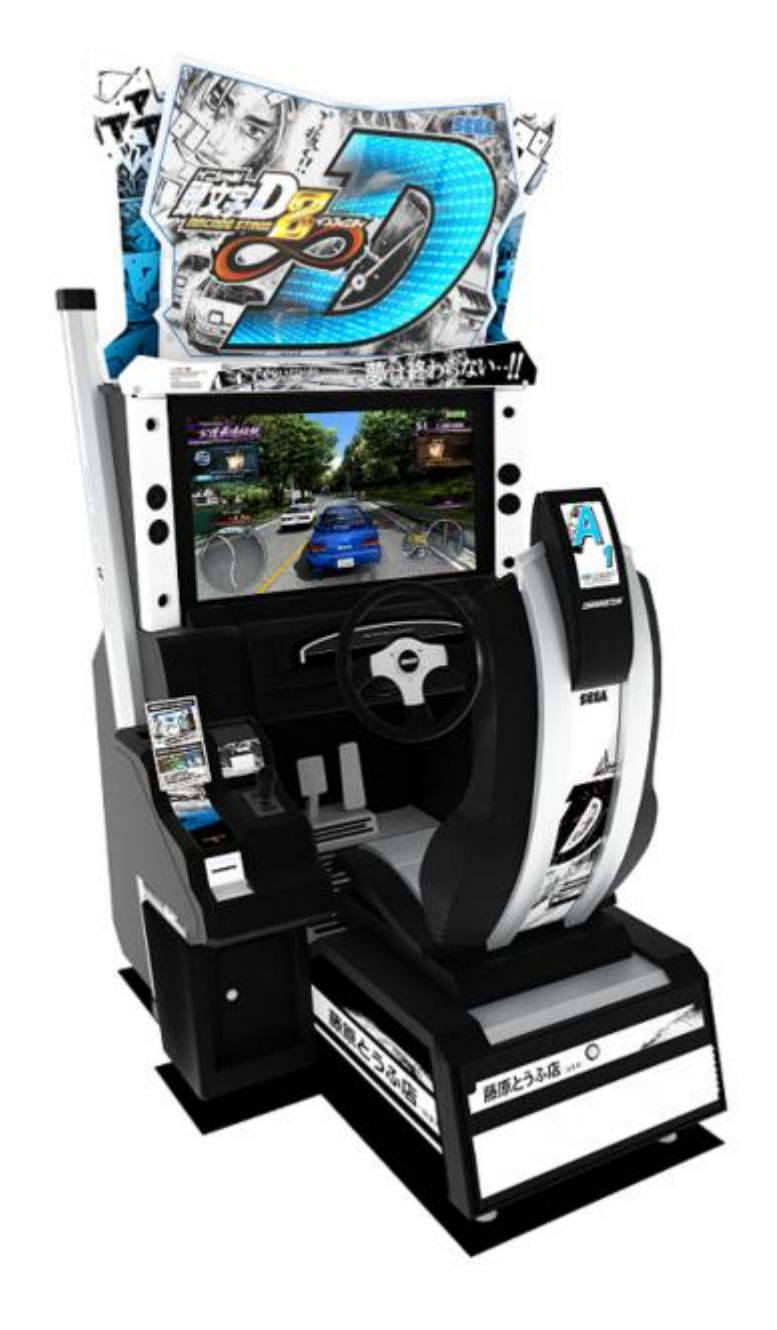

- ► 본 게임설명서 및 사진 일체는 공개함
- ► 본 게임은 선혈 및 신체 파열 장면을 제공하지 않습니다.
- ► 본 게임은 전작인 "이니셜 디 7 AA X"의 최신버전으로,
- 모든 게임의 내용은 전작과 동일하며, 게임내용이 일부 업그레이드 되었습니다.

<게임내용>

1. 본 게임은 업소용 아케이드 레이싱게임으로서, 자신이 원하는 차량과 코스를 선 택하여 혼자 레이싱을 즐기거나, 컴퓨터 또는 제 3의 상대와 레이싱 대전을 하는 게임입니다.

<게임방법>

- 1. 플레이하고자 하는 게임기의 의자에 앉습니다.
- 2. 플레이 요금을 투입합니다.
- 3. 스타트 버튼을 누르면 게임이 시작됩니다.
- 4. 타고 싶은 자동차를 고릅니다. 5. 게임모드를 선택합니다.

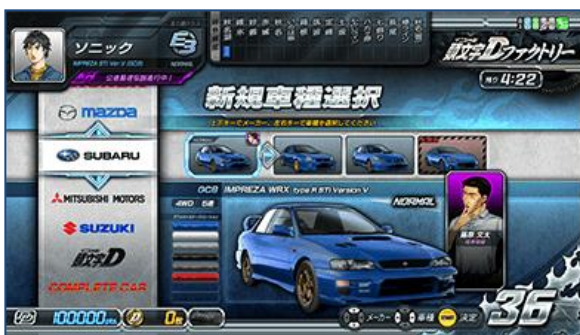

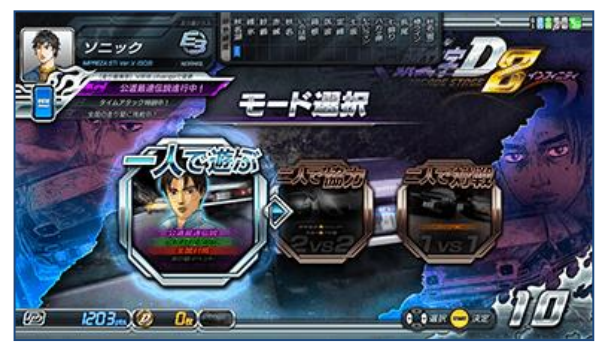

- 게임 모드 설명
	- 태그 배틀 모드 : 레이싱 코스의 오르막과 내리막을 2인이 분담하여 협력하면 서 레이싱하는 모드
	- 공도최속전설(公道最速伝説) 모드 : 전작(이니셜 디 6 AA)에 등장하는 라이벌들 과 대전하는 스토리 모드
	- 타임 어택(Time Attack) 모드 : 정해진 코스를 최대한 빨리 통과하는 모드
	- 전국대전 모드 : 타지역 점포의 유저와 대전하는 모드
	- 점내대전 모드 : 옆자리의 유저와 대전하는 모드
	- 질주이벤트 모드 : 정해진 코스, 구동방식으로 대전이나 타임 어택 모드로 레 이싱하여 테크닉과 스피드를 경쟁하는 기간한정 이벤트 모드

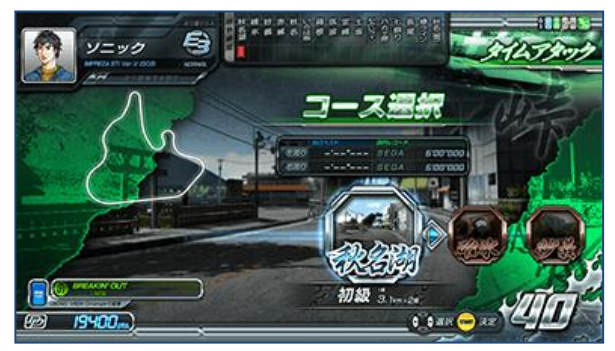

6. 코스를 선택합니다. 7. 레이싱이 시작됩니다.

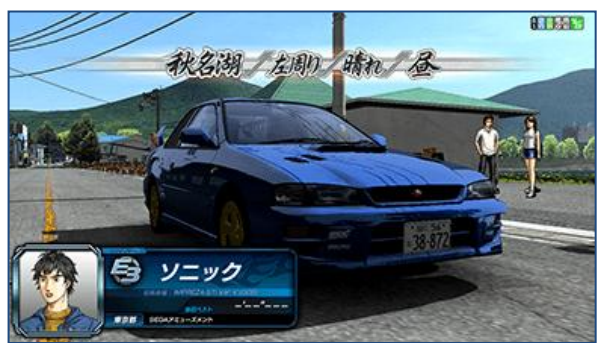

<게임 화면 설명>

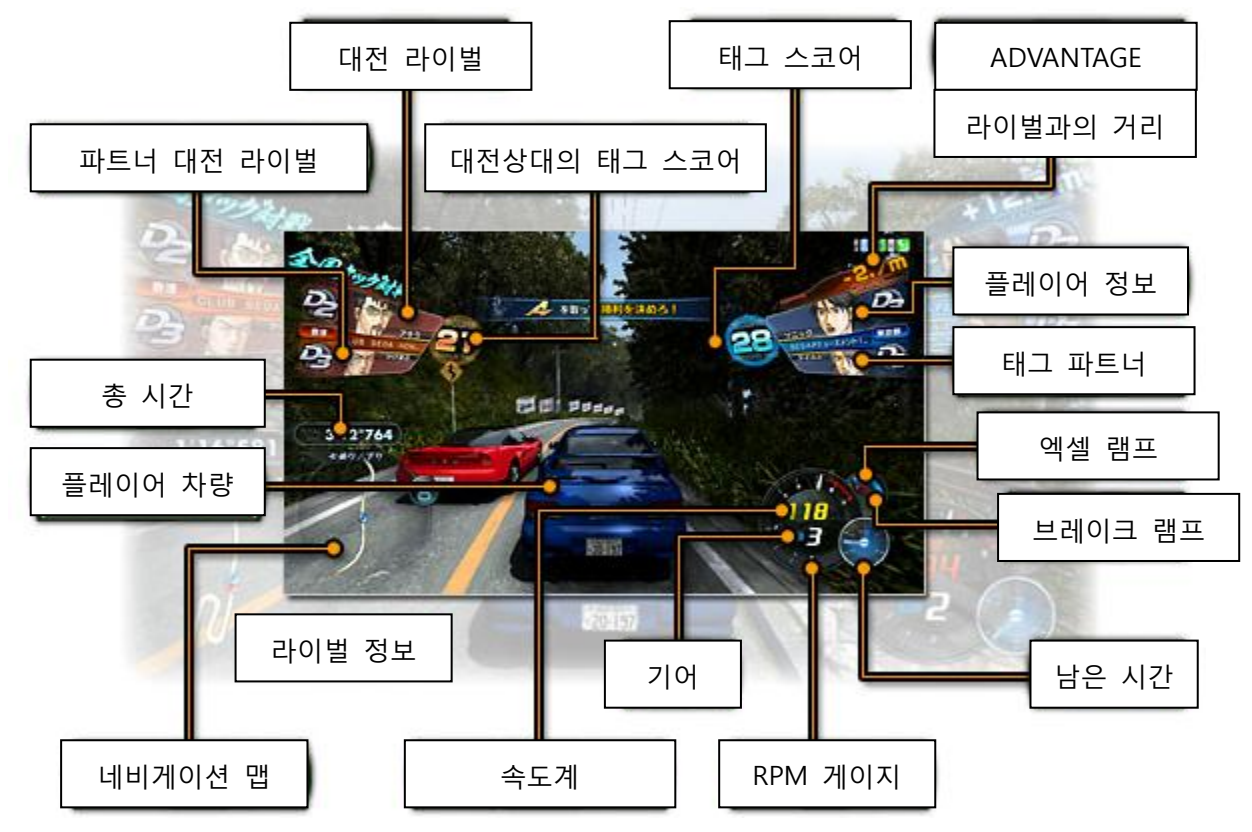

## <스크린 샷>

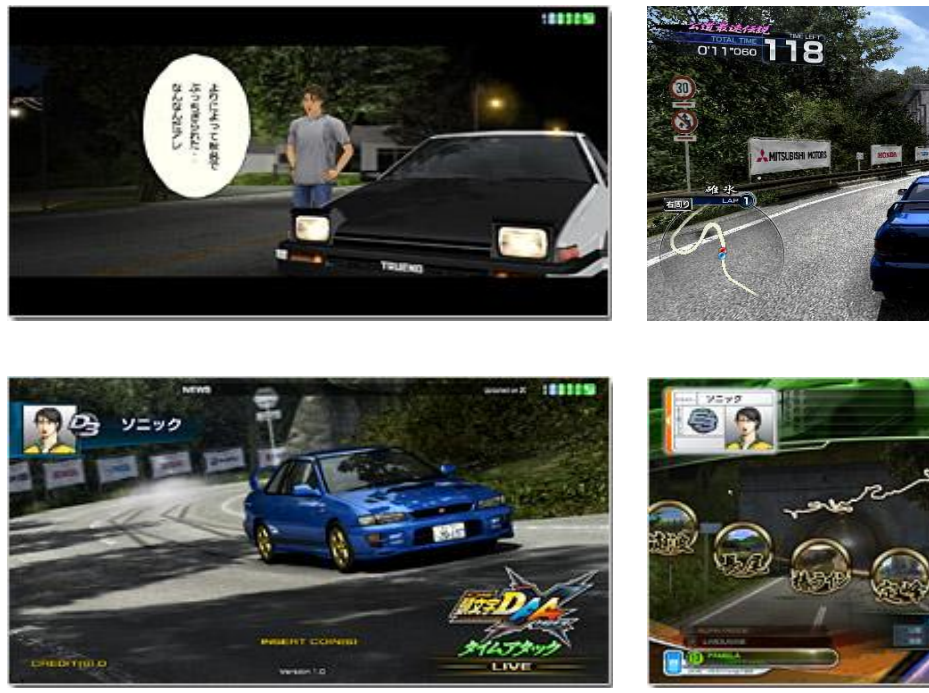

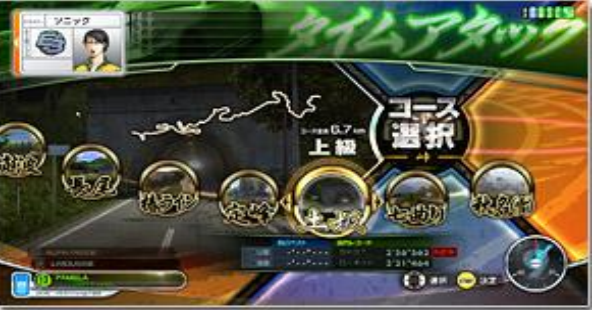

 $\frac{3}{141}$ 

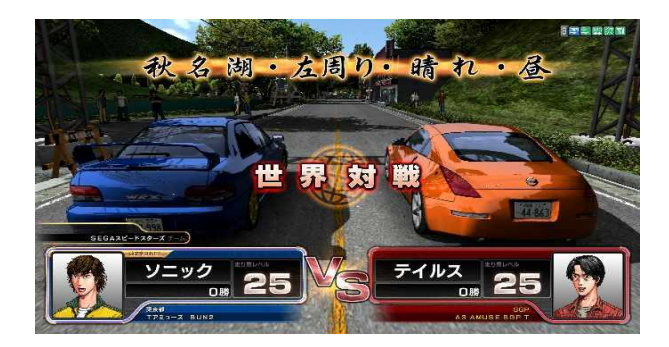

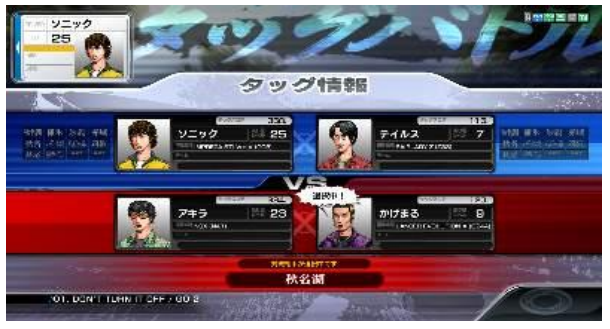

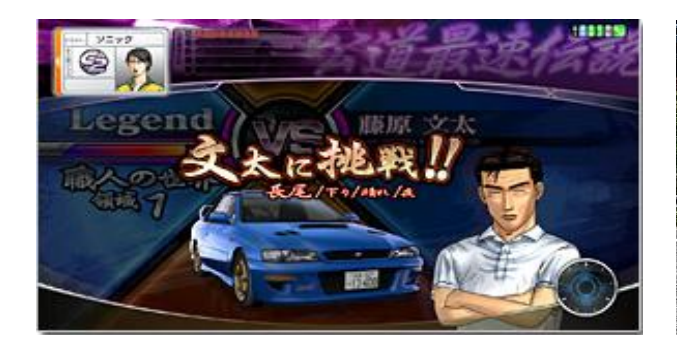

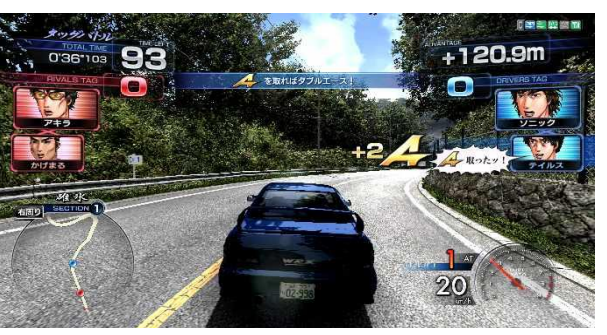

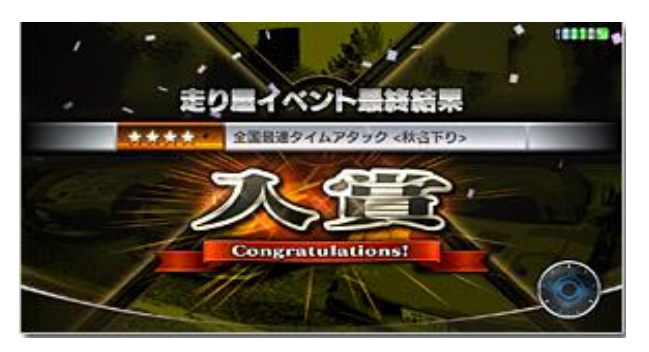

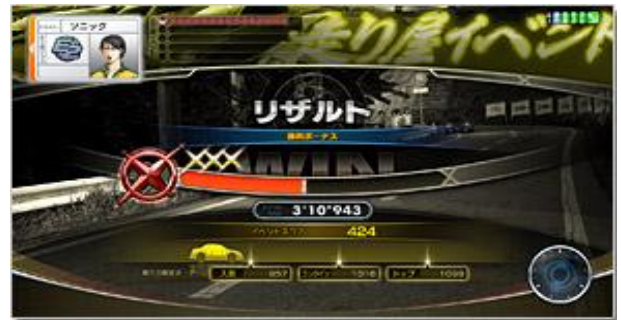

<기기 설명>

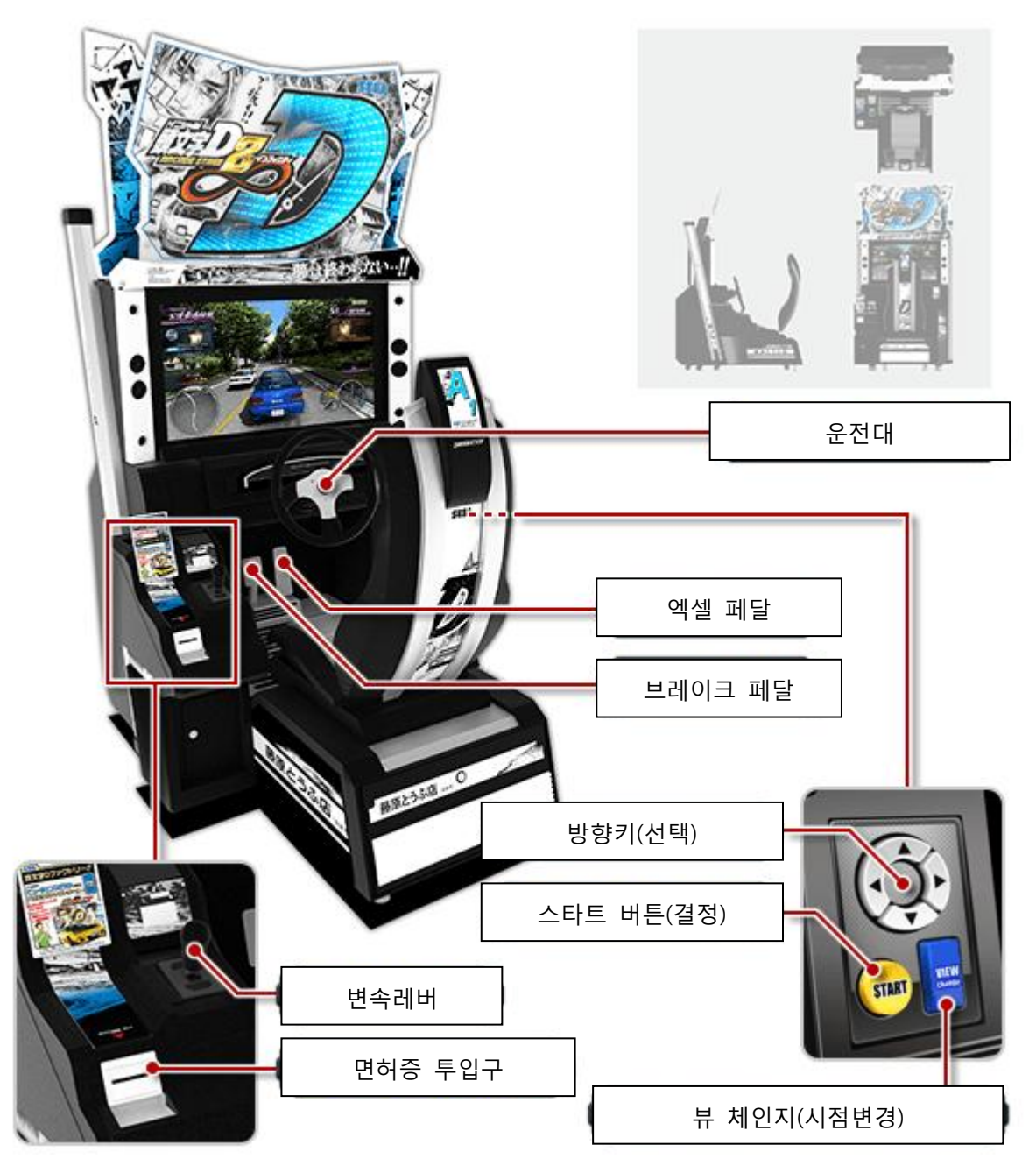

<기기 사이즈>

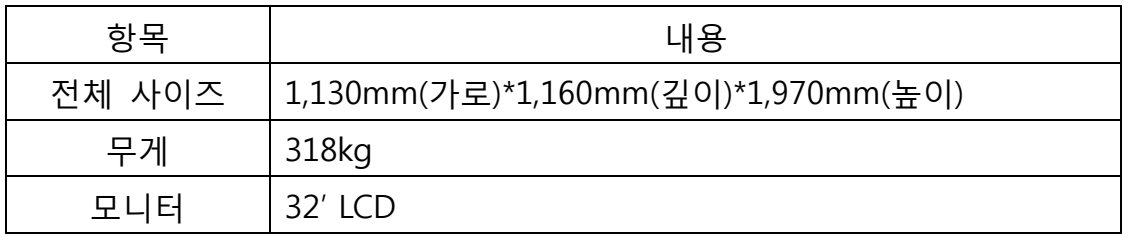

<기기 전면 사진> <기기 후면 사진>

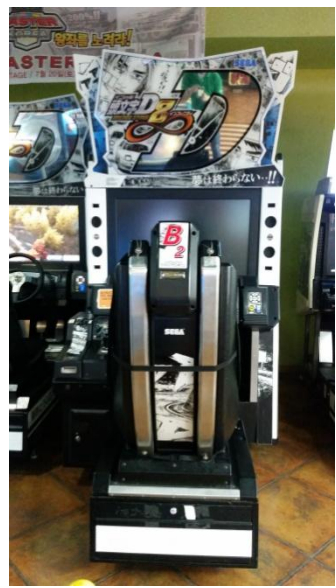

<기기 측면 사진 1> <기기 측면 사진 2>

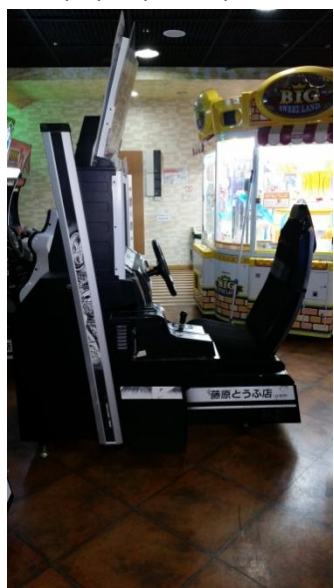

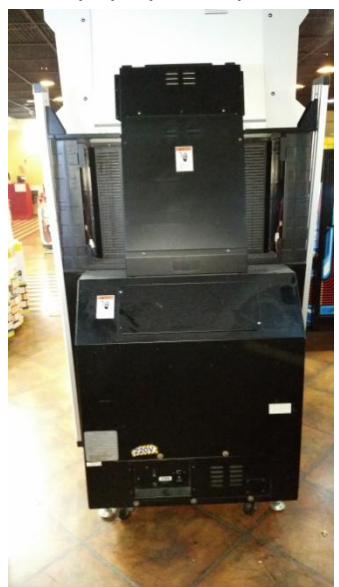

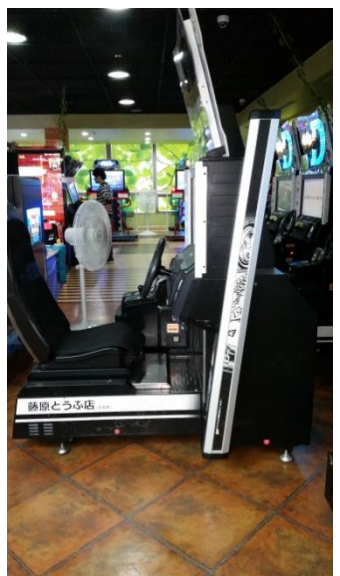

<메인보드 사진> <TEST PANEL 사진>

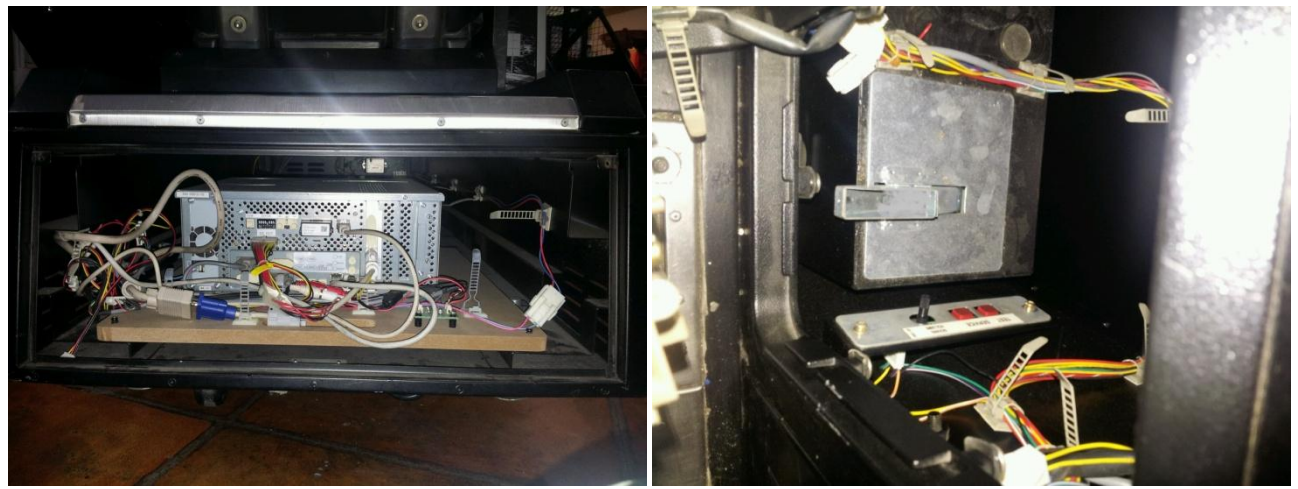

## 본 기기는 딥스위치가 없으며, 게임설정은 TEST 스위치를 이용하여 변경합니다.

## <TEST MODE>

- TEST MODE는 SERVICE 스위치와 TEST 스위치로 구성되어 있습니다.
- SERVICE 스위치는 이용료 없이 게임을 할 수 있는 기능이고, TEST 스위치는 게임 의 이상유무를 확인하는 기능을 합니다.
- TEST 모드 상태에서 이동시에는 SERVICE 스위치, 선택시에는 TEST 스위치를 사 용합니다.

<SYSTEM TEST MODE 설명>

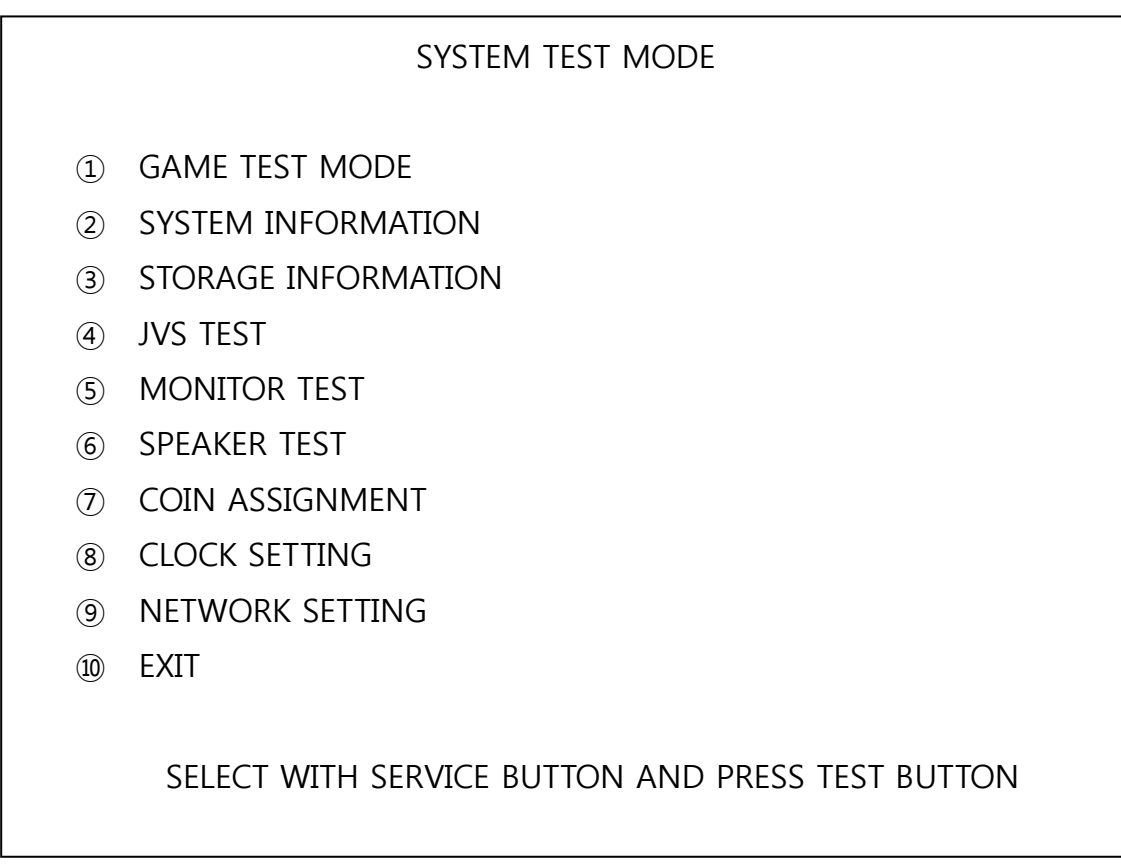

<설명>

- ① GAME TEST MODE 게임의 내용을 변경하는 화면
- ② SYSTEM INFORMATION 시스템의 버전을 조회하는 화면
- ③ STORAGE INFORMATION 저장되어있는 게임정보를 조회하는 화면
- ④ JVS TEST 보드에서 송출하는 신호정보가 올바른지 확인하는 화면
- ⑤ MONITOR TEST 모니터 화면의 색상 및 위치가 올바른지 확인하는 화면
- ⑥ SPEAKER TEST 스피커의 음량이 제대로 작동되는지 확인하는 화면
- ⑦ COIN ASSIGNMENT 게임 이용료를 설정하는 화면
- ⑧ CLOCK SETTING 현재 날짜 및 시간을 설정하는 화면
- ⑨ NETWORK SETTING 네트웍 기능을 설정할 수 있는 화면
- ⑩ EXIT

<GAME TEST MODE 설명>

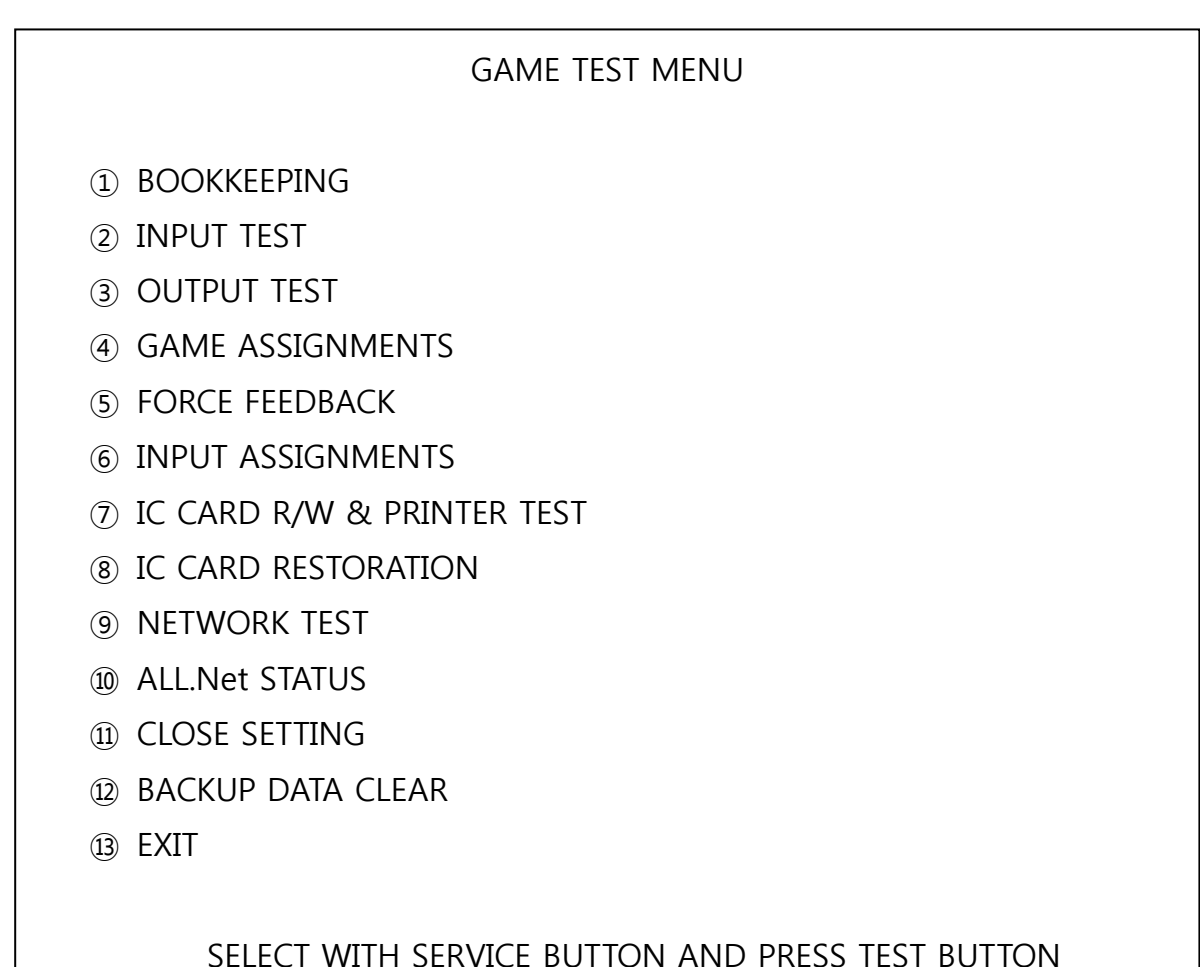

<설명>

 BOOKKEEPING 게임이용에 대한 데이터를 볼 수 있는 화면 INPUT TEST 기계의 버튼 및 핸들 등이 제대로 작동되는지 확인하는 화면 OUTPUT TEST 카드의 배출 및 각종 램프의 점등을 확인하는 화면 GAME ASSIGNMENTS 게임의 난이도를 조정하는 화면 FORCE FEEDBACK 핸들의 진동 및 강약을 조정하는 화면 INPUT ASSIGNMENTS 핸들의 위치와 밸런스를 조정하는 화면 IC CARD R/W & PRINTER TEST 전용카드의 읽기, 쓰기, 인쇄를 테스트하는 화면 IC CARD RESTORATION 전용카드의 데이터를 복구하는 화면 NETWORK TEST 대전할 시의 통신상태를 확인하는 화면 ALL.Net STATUS 전용서버의 통신상태를 확인하는 화면 CLOSE SETTING 기기의 운영시간을 설정하는 화면 BACKUP DATA CLEAR 게임 이용에 대한 데이터를 삭제하는 화면 EXIT